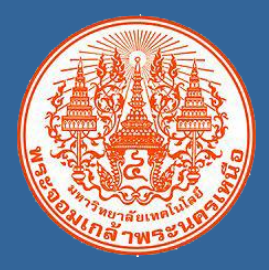

# **ระบบบริหารลูกหนี้เงินยืม มหาวิทยาลัยเทคโนโลยีพระจอมเกล้าพระนครเหนือ**

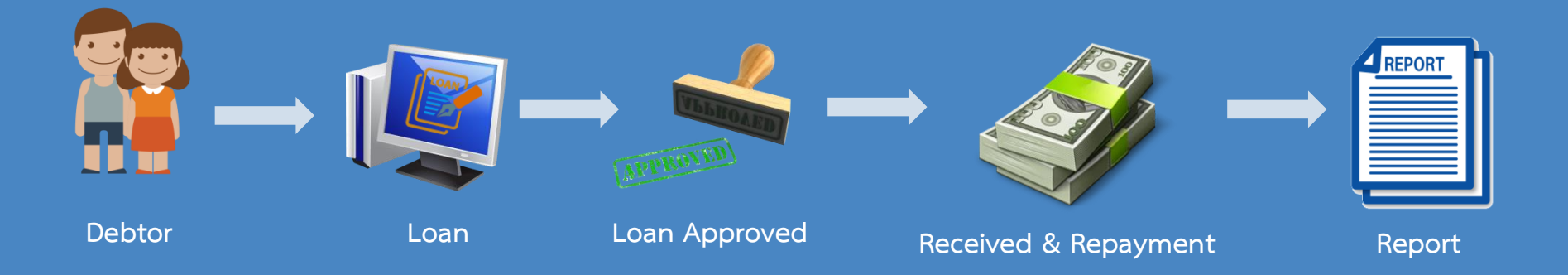

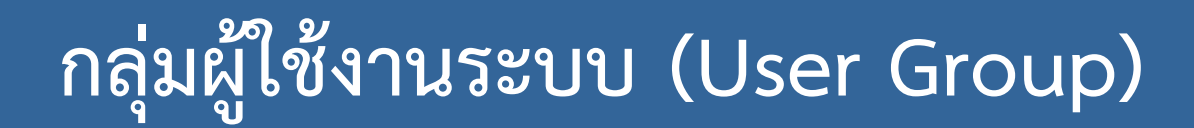

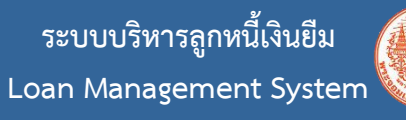

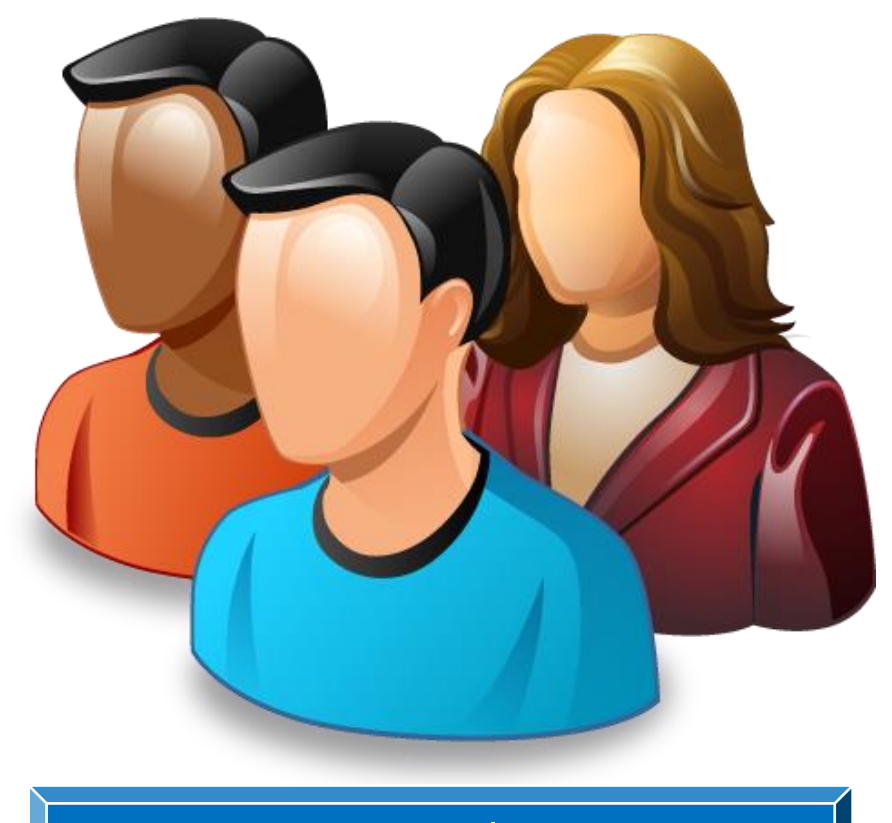

**กลุ่มผู้ยืมทั่วไป**

### $\frac{z}{z}$  ขั้นตอนการทำงาน (Process Flow)

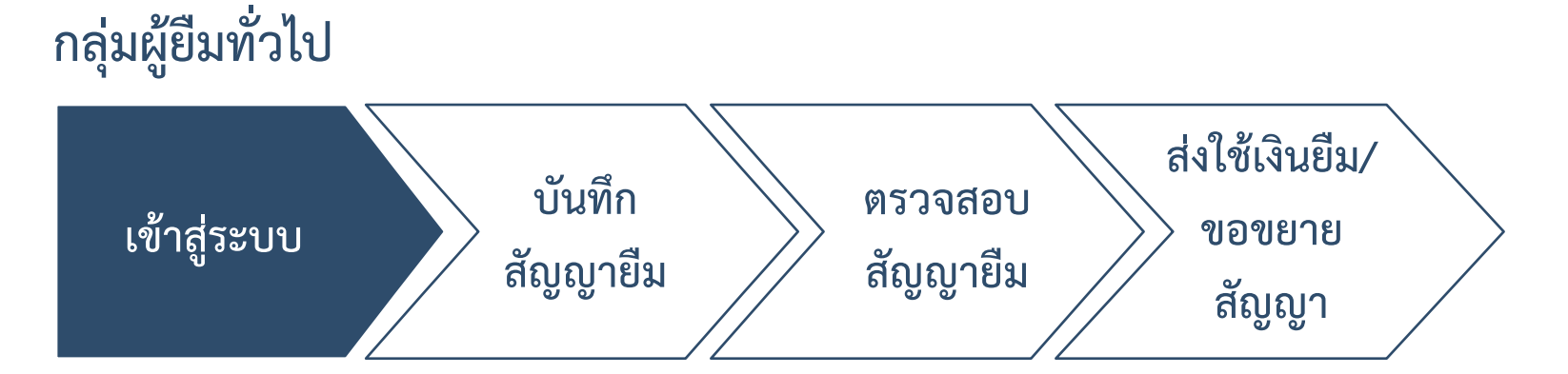

**ระบบบริหารลูกหนี้เงินยืม**

**Loan Management System**

- **1. เปิด Browser (Internet Explorer/Google chrome/Firefox)**
- **2. พิมพ์ URL: "http://loan.kmutnb.ac.th"**
- **3. คลิกปุ่ม Google**
- **4. กรอก Email Address และคลิกปุ่ม Next**
- **5. กรอกรหัสผ่าน และคลิกปุ่ม Sign in**

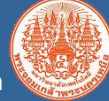

### **เข้าสู่ระบบ**

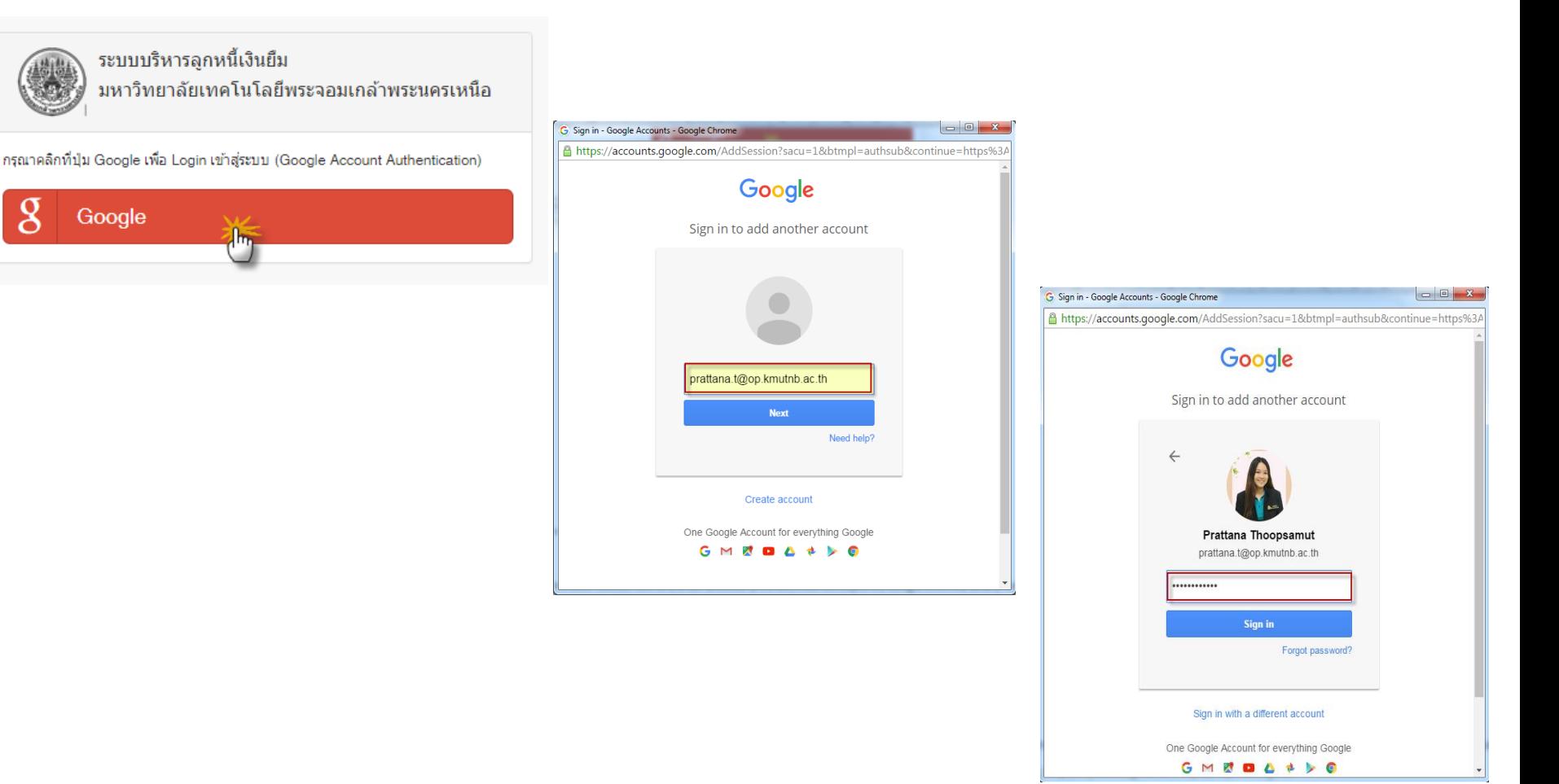

### **ระบบบริหารลูกหนี้เงินยืม Loan Management System**

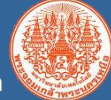

### **ฟังก์ชันการใช้งานของกลุ่มผู้ยืมทั่วไป**

ระบบบริหารลูกหนี้เงินยืม มหาวิทยาลัยเทคโนโลยีพระจอมเกล้าพระนครเหนือ

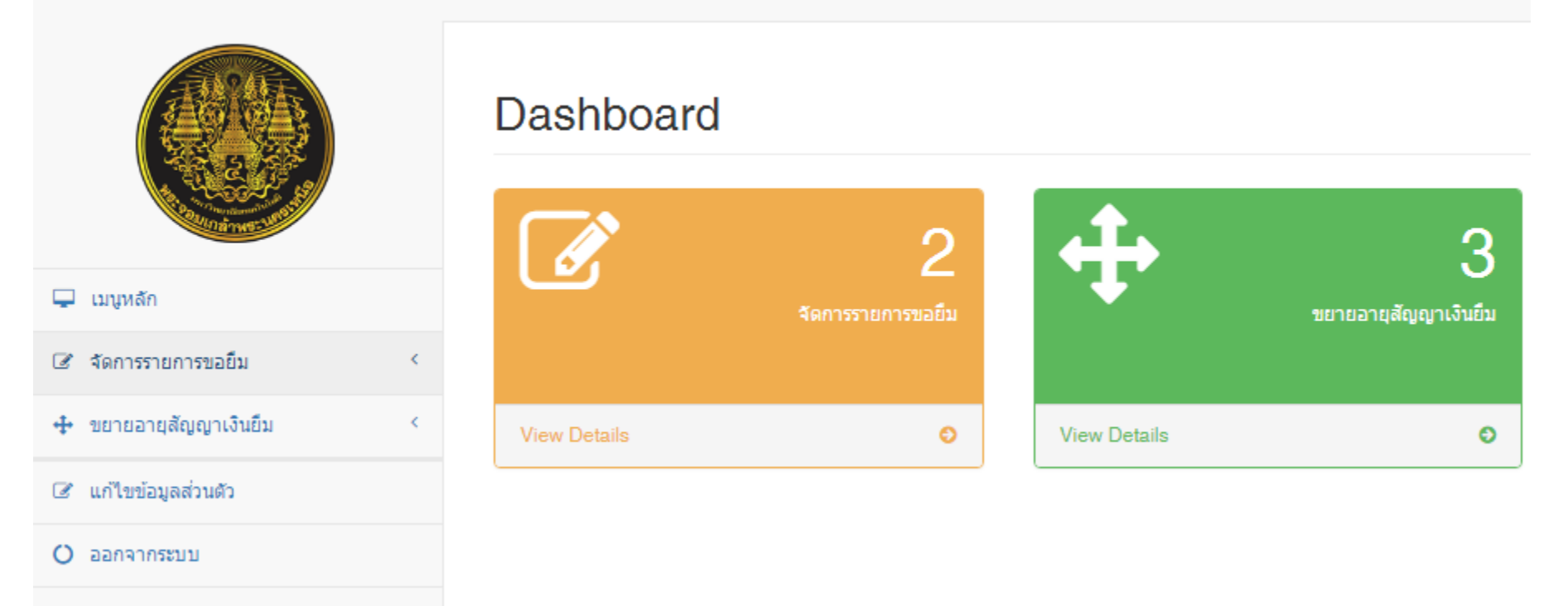

### $\frac{z}{z}$  ขั้นตอนการทำงาน (Process Flow)

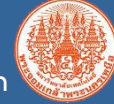

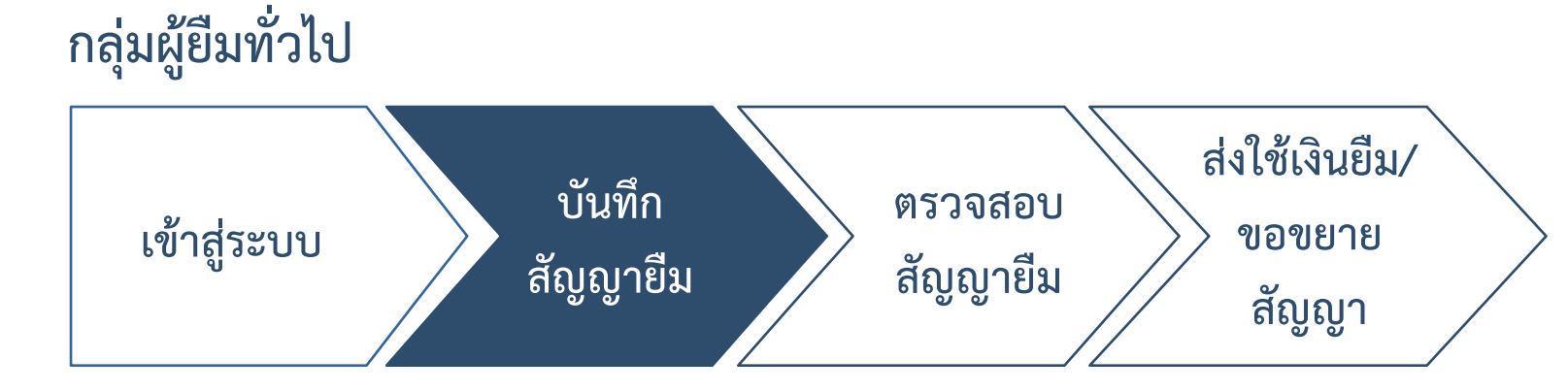

**1. ขยายเมนูจัดการรายการขอยืม คลิกเลือก บันทึกรายการขอยืม**

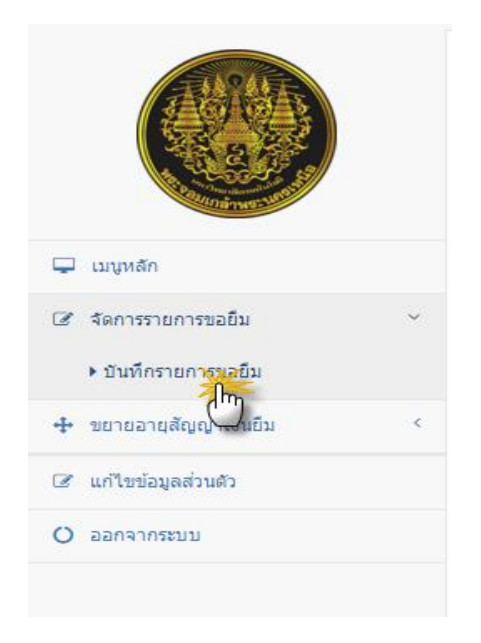

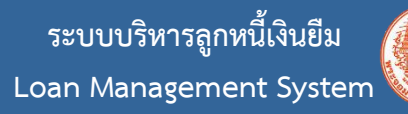

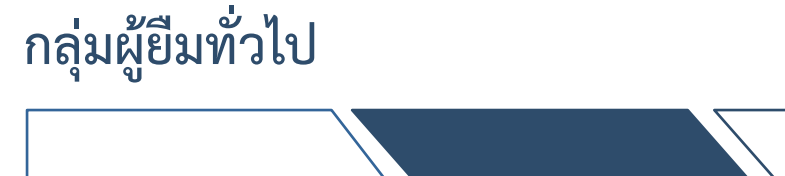

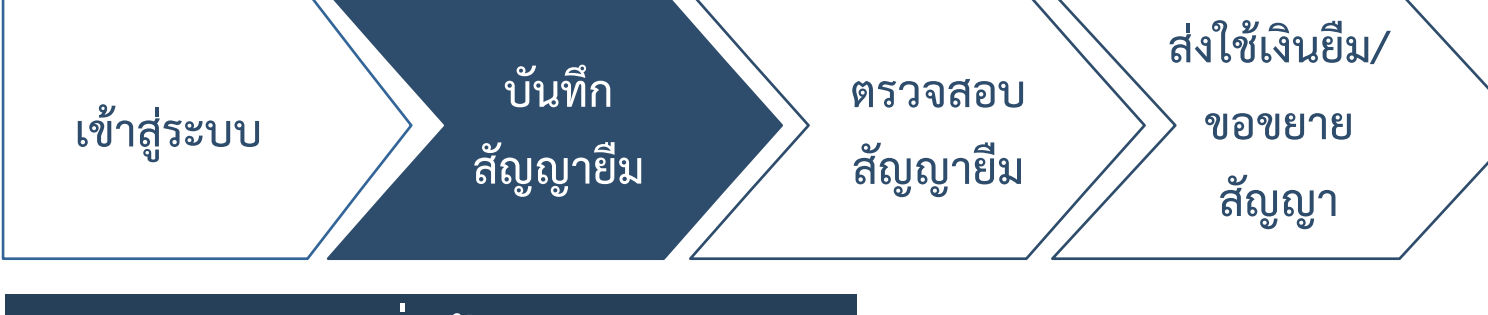

**2. คลิกปุ่ม + เพิ่มข้อมูล**

#### บันทึกรายการขอยืม

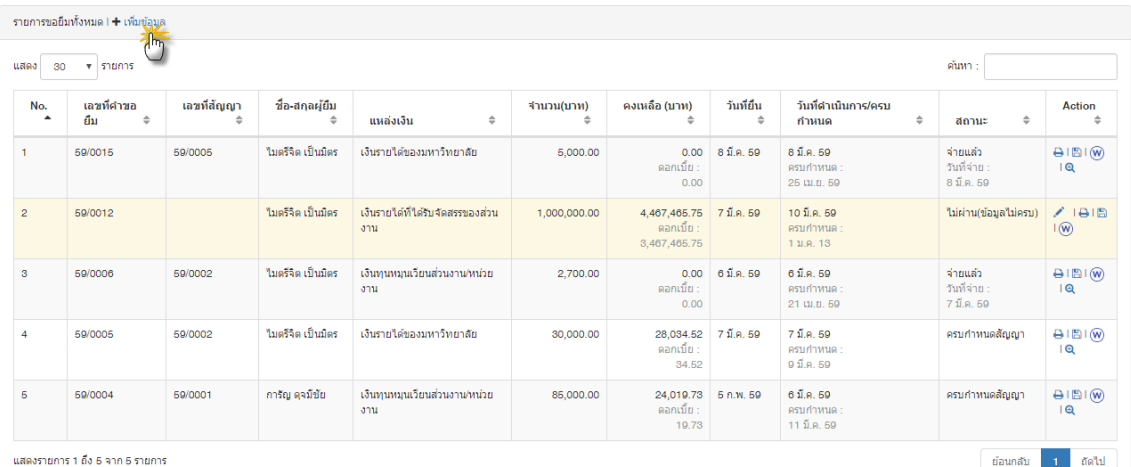

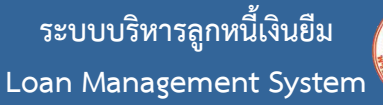

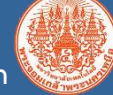

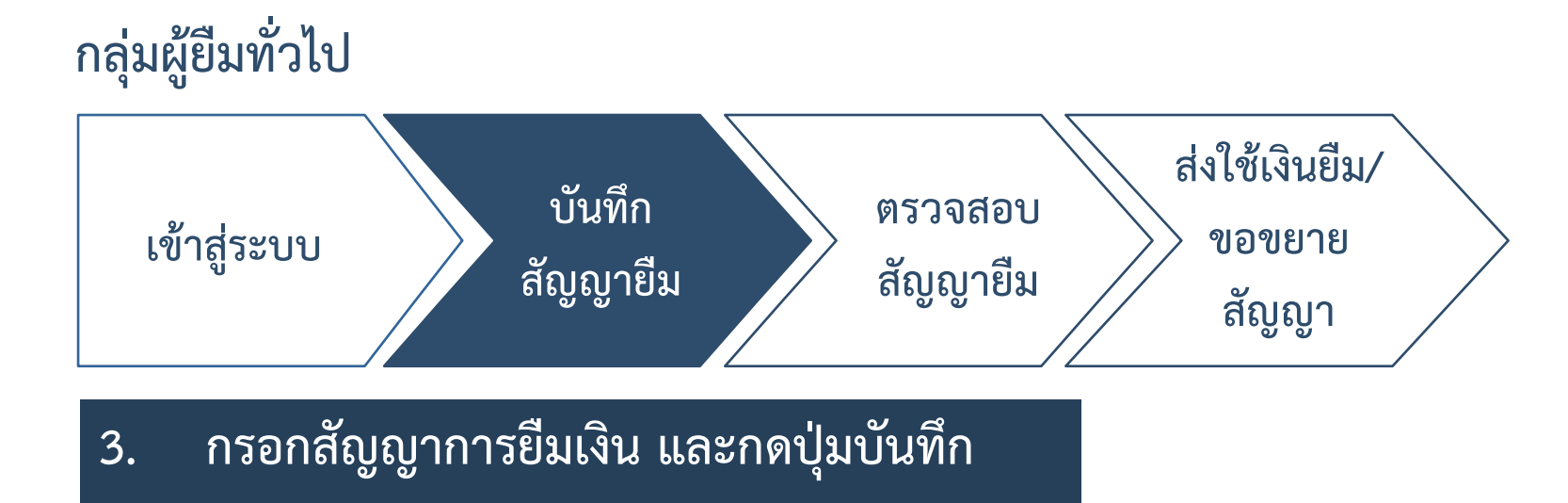

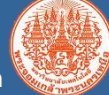

#### **กรอกสัญญาการยืมเงิน**คณะ สำนักงานอธิการบดี  $\boldsymbol{\mathrm{v}}$ ภาควิชา กองส่งเสริมวิชาการ v ชื่อ - นามสกล กึ่งแก้ว แก้วเจียระใน  $\boldsymbol{\mathrm{v}}$ บุคลากร ในนามของ คณะ  $\overline{\mathbf{v}}$ ภาควิชา  $\boldsymbol{\mathrm{v}}$ แหล่งเงินทุน เลือกแหล่งเงินทุน  $\boldsymbol{\mathrm{v}}$ วันที่ยื่นสัญญายื่มเงิน 雦 13/06/2559 จำนวนเงินที่ยืม ₿ ex. 100.00 วัตถุประสงค์ในการยืม เลือก  $\boldsymbol{\mathrm{v}}$ เพื่อเป็น Enter text

บันทึก ียกเลิก

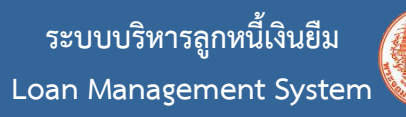

**กลุ่มผู้ยืมทั่วไป**

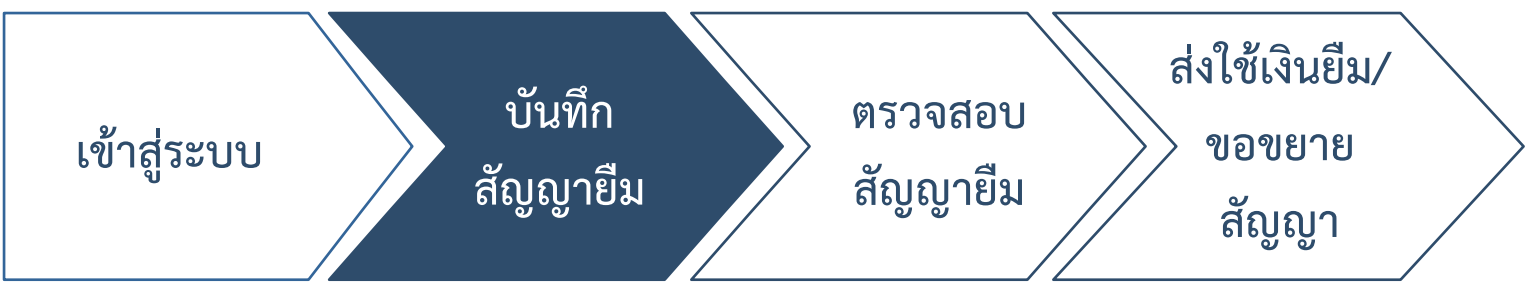

### **4. พิมพ์สัญญาการยืมเงิน**

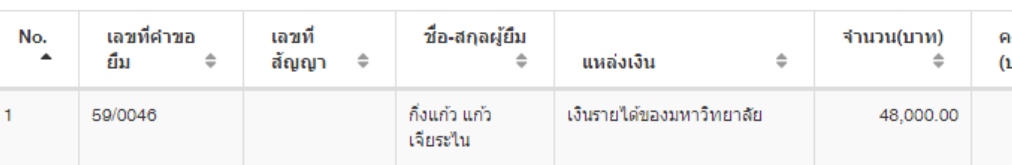

**คลิกปุ่ม เพื่อสั่งพิมพ์สัญญายืม คลิกปุ่ม เพื่อ Save เป็น PDF คลิกปุ่ม เพื่อ Save เป็น เอกสาร Word** 

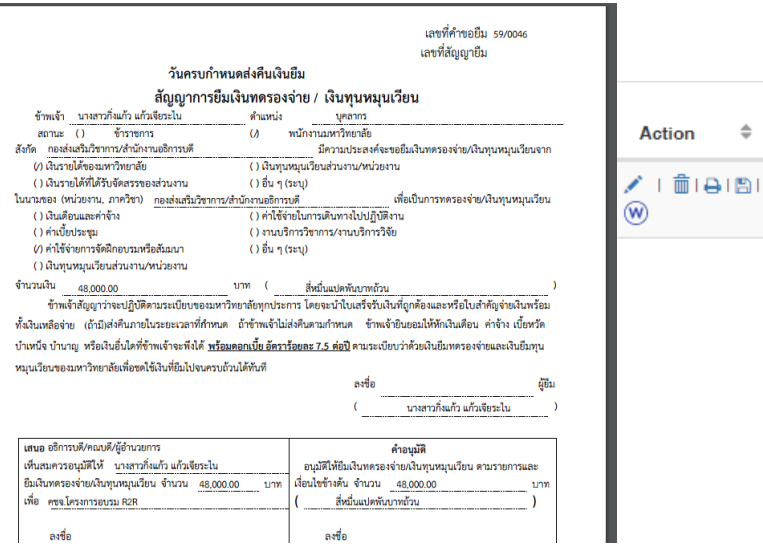

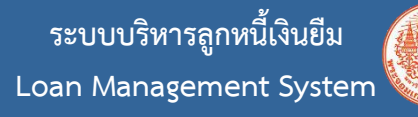

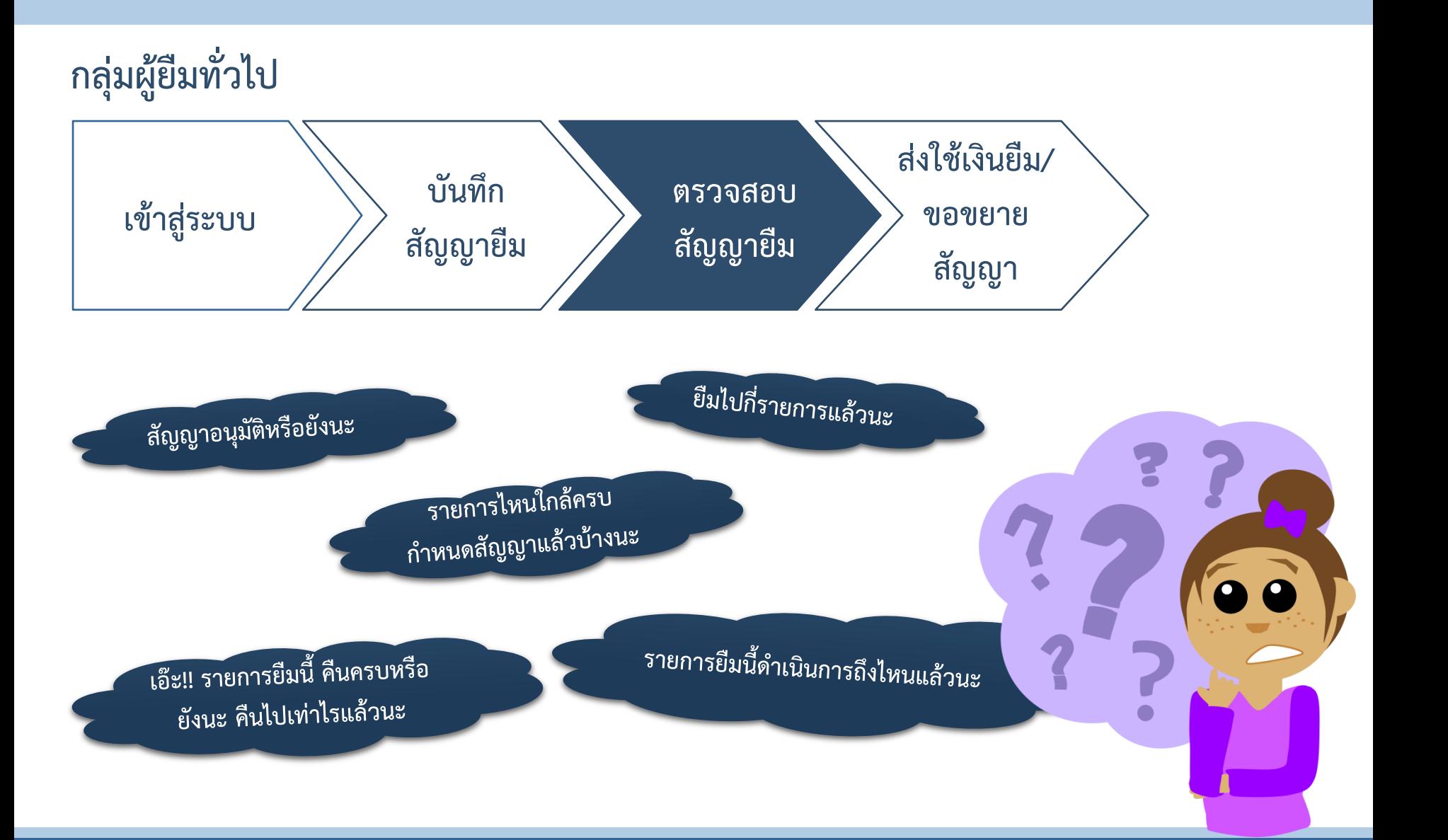

# $\begin{bmatrix} z \\ \texttt{v} \end{bmatrix}$  where  $\begin{bmatrix} 1 & 0 \\ 0 & 1 \end{bmatrix}$

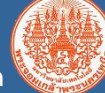

**กลุ่มผู้ยืมทั่วไป**

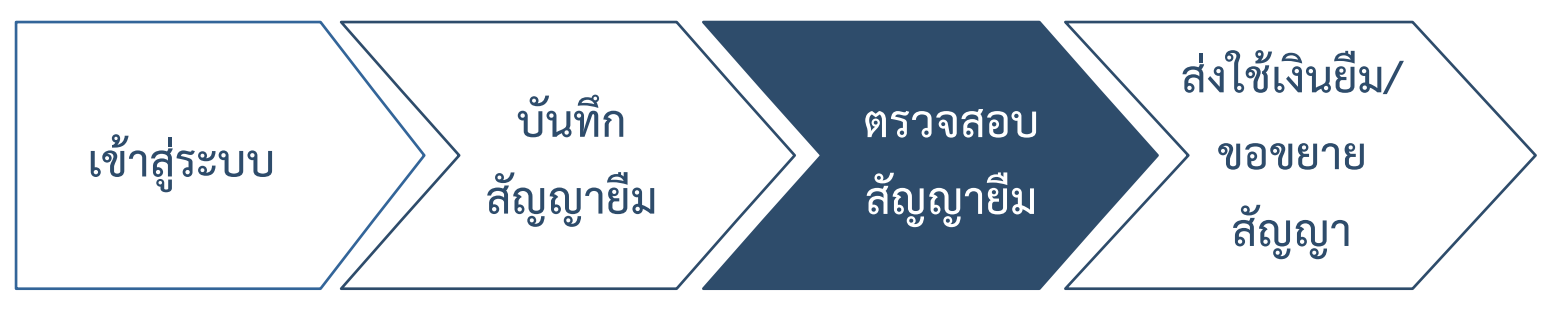

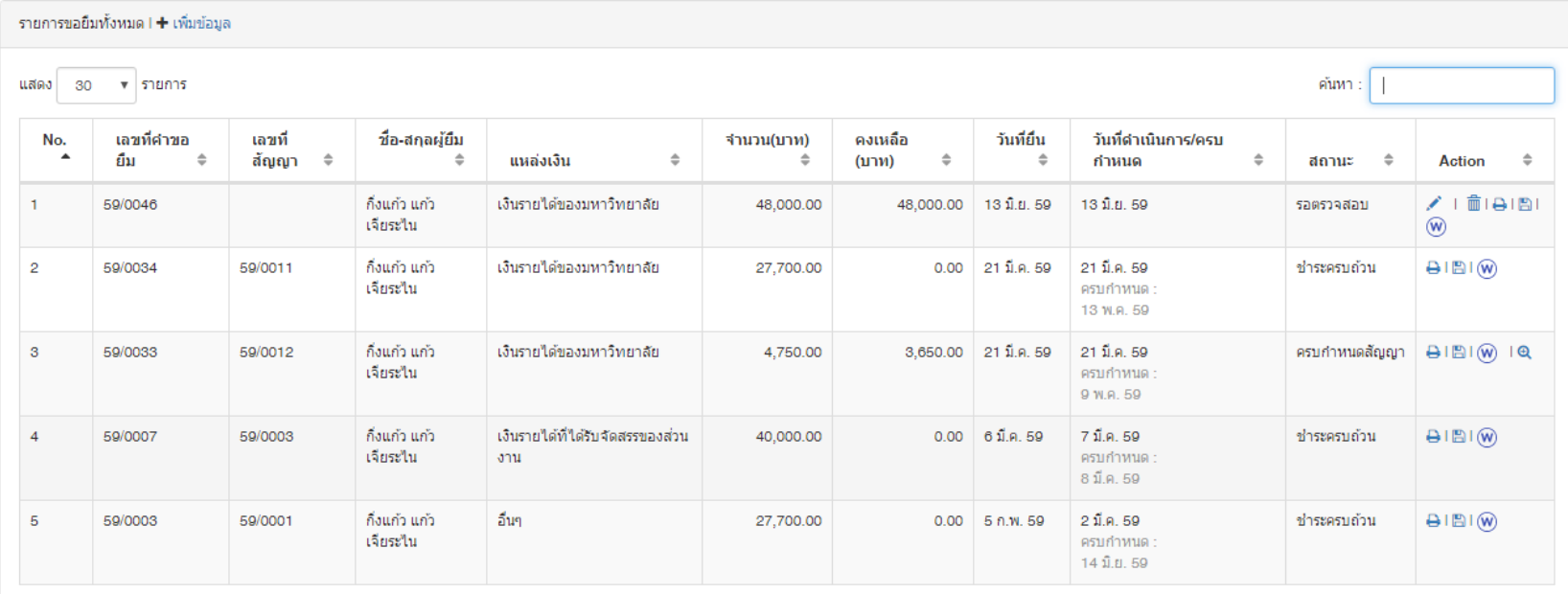

แสดงรายการ 1 ถึง 5 จาก 5 รายการ

ถัดไป ย้อนกลับ

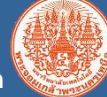

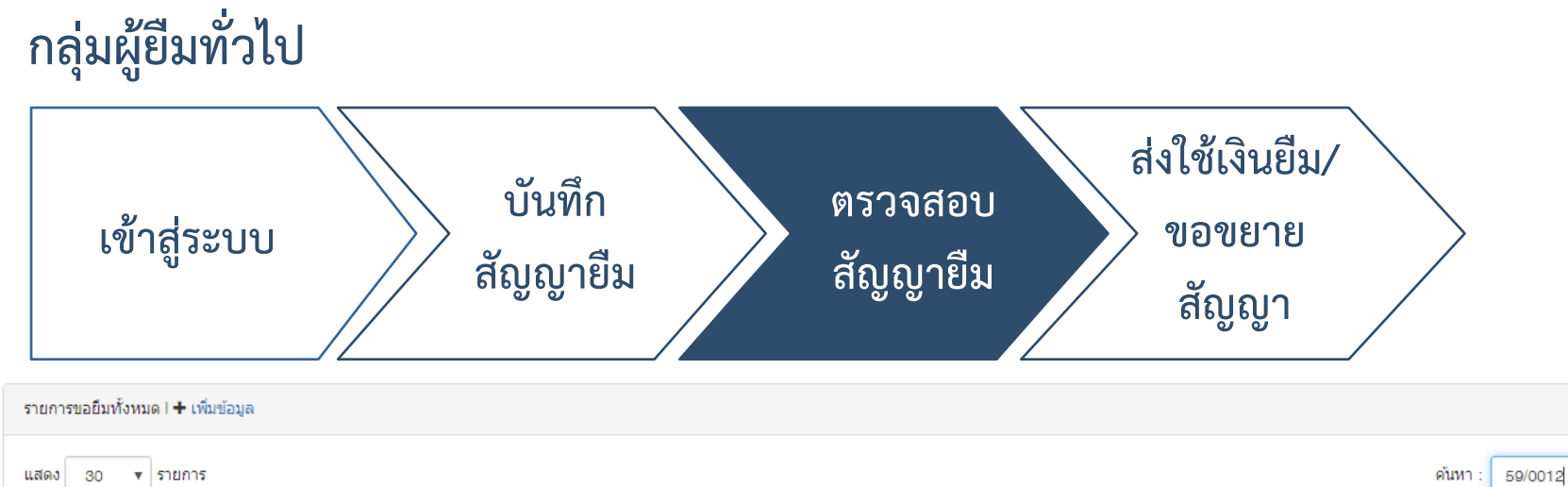

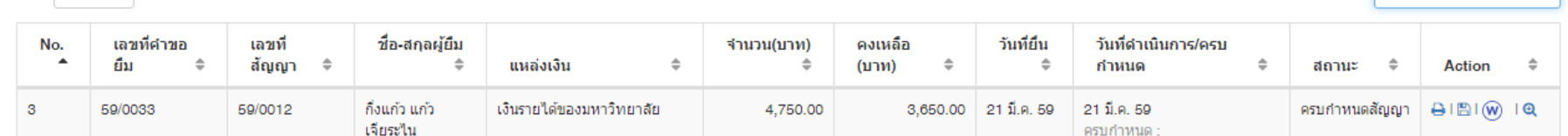

รายการขอยืมทั้งหมด I **+** เพิ่มข้อมูล

แสดง 30 ▼ รายการ

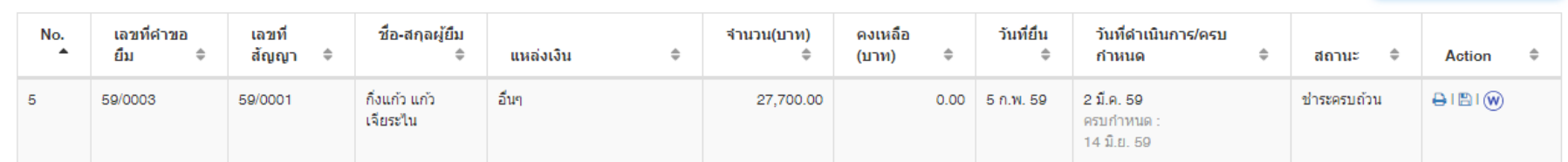

แสดงรายการ 1 ถึง 1 จาก 1 รายการ (filtered from 5 total entries)

ครบกำหนด 14 มิ.ย.

ค้นหา

## $\frac{z}{\sqrt{2}}$  *ขั้*นตอนการทำงาน (Process Flow)

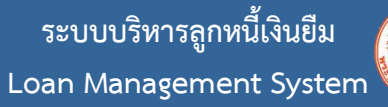

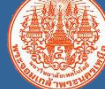

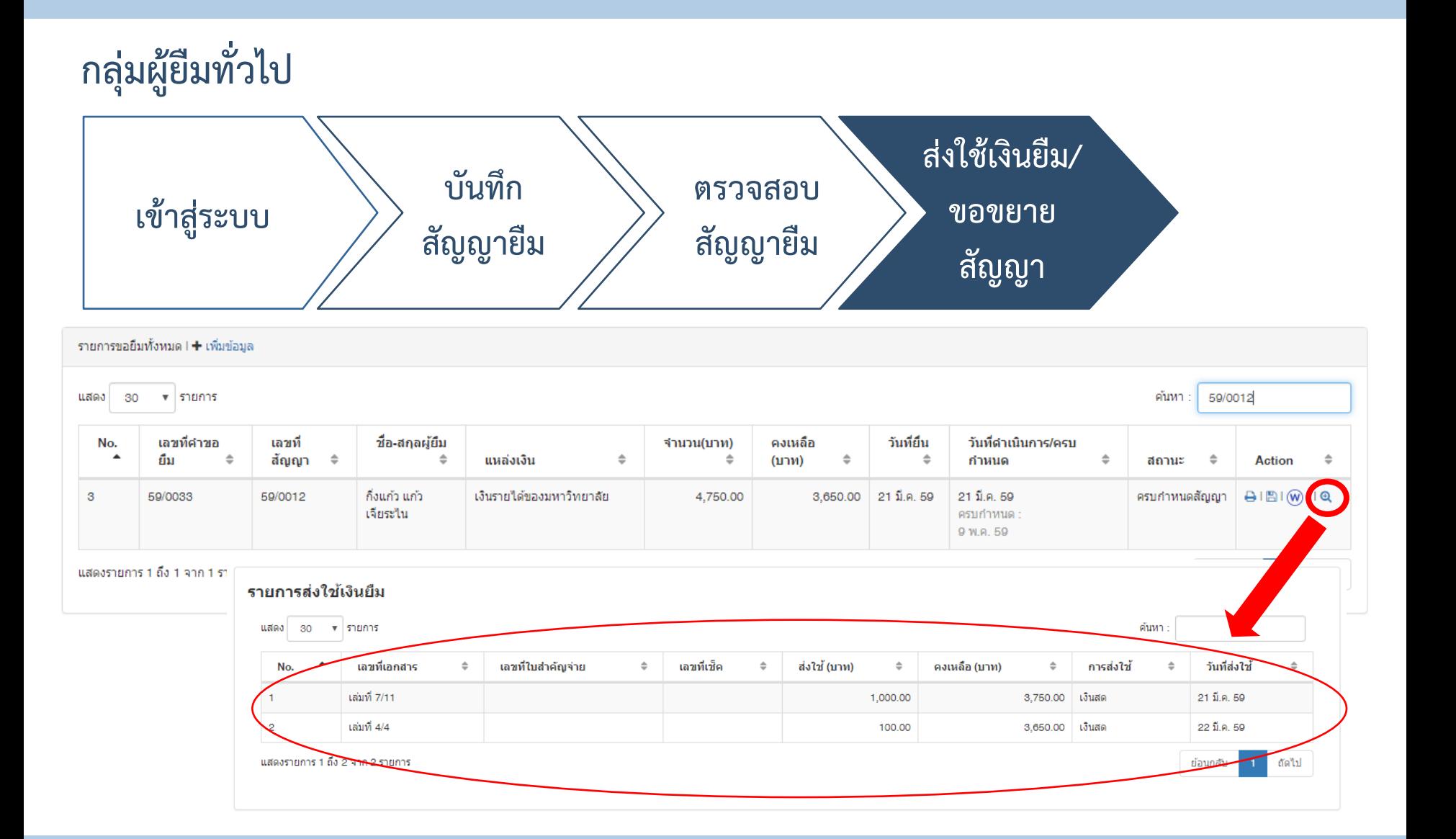

### $\frac{z}{z}$  ขั้นตอนการทำงาน (Process Flow)

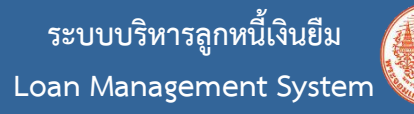

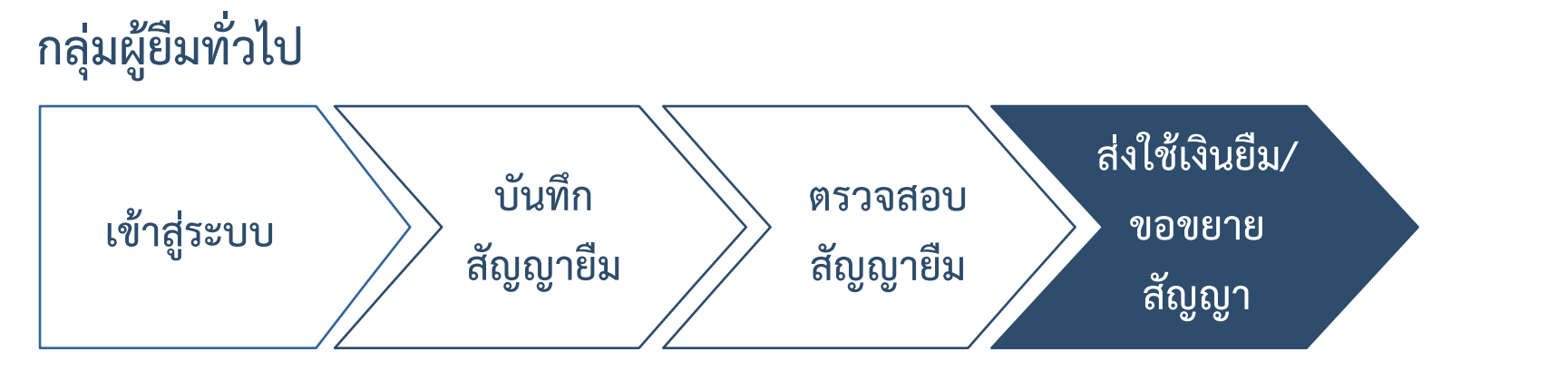

- **1. ขยายเมนูขอขยายอายุสัญญาเงินยืม คลิกเลือก ขอขยาย อายุสัญญาเงินยืม**
- **2. คลิก ขอขยายอายุสัญญาเงินยืม**

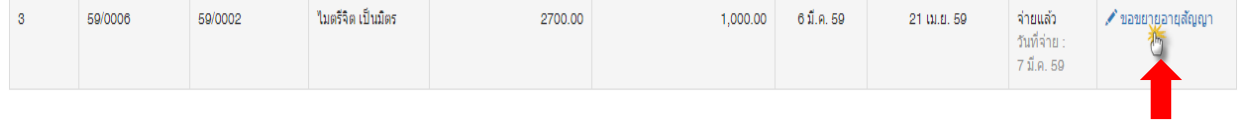

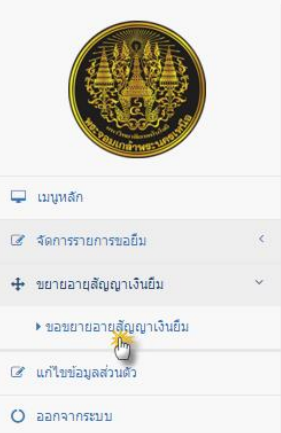

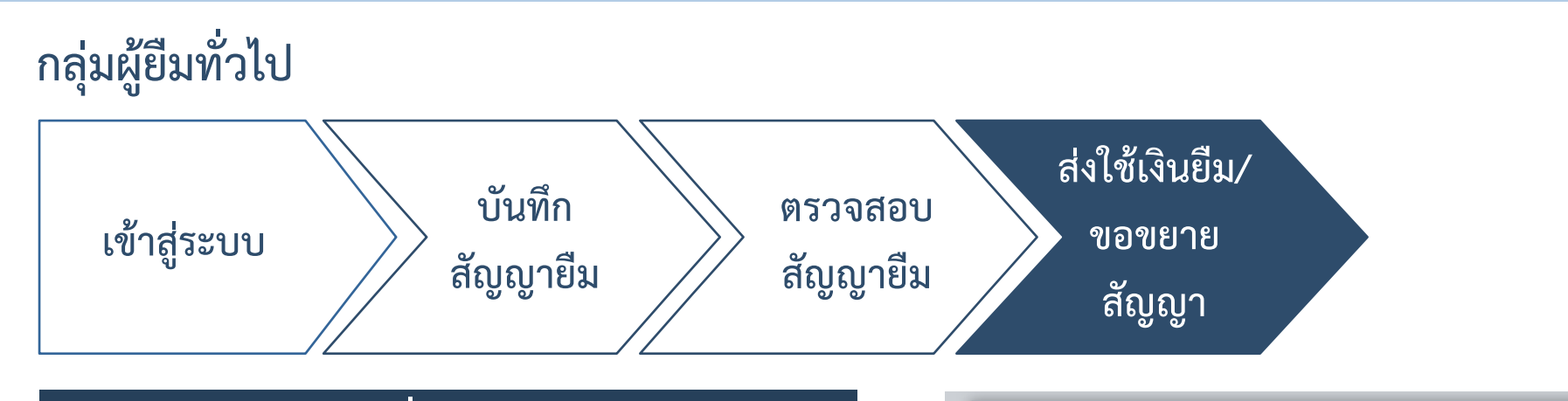

### **3. กรอกข้อมูล เพื่อจัดท าบันทึกขอขยาย**

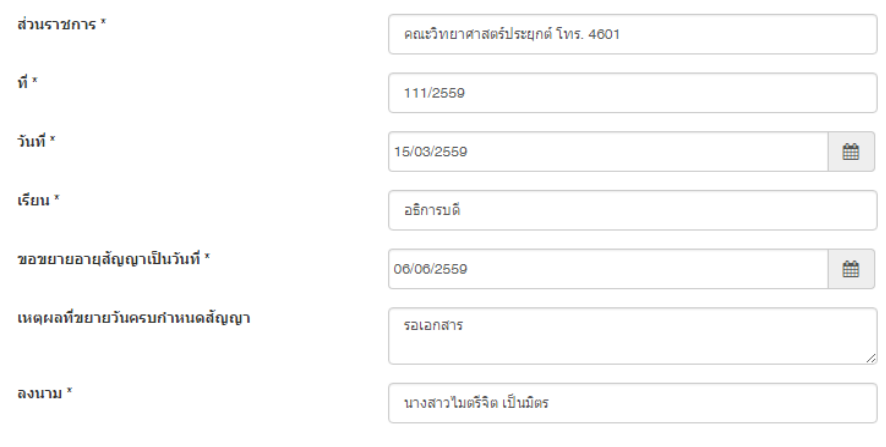

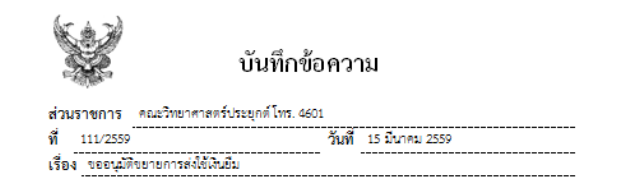

#### เรียน อธิการบดี

ตามที่ซ้าพเจ้า นางสาวไมตรีจิต เป็นมิตร ตำแหน่ง บุคลากร สังกัด ภาควิซาวิทยาการ คอมพิวเตอร์และสารสนเทศ คณะวิทยาศาสตร์ประยกต์ ได้ยืมเงินทดรองจ่าย ใบยืมเลขที่ 59/0006 เพื่อ เป็นค่า ประชุมคณะกรรมการจัดงานลอยกระทง เมื่อวันที่ 6 มีนาคม 2559 จำนวนเงิน 2,700.00 บาท (สองพันเจิ้ตร้อยบาทถ้วน) กำหนดคืนใบยืมวันที่ 21 เมษายน 2559 และยังคงค้างอยู่จำนวน 1,000.00 บาท (หนึ่งพันบาทถ้วน) แต่เนื่องจาก (เทตุผล) รอเอกสาร จึงไม่สามารถส่งใช้เงินยืมได้ตามระยะเวลาที่ กำหนดเวลา จึงขอขยายเวลาการส่งใช้เงินยืม ครั้งที่ 1 จำนวน 30 วันทำการ จากวันที่ 21 เมษายน 2559 เป็น วันที่ 6 มิถนายน 2559

จึงเรียนมาเพื่อโปรดพิจารณา

### **ผังสถานะเงินยืม (Loan Status Flow)**

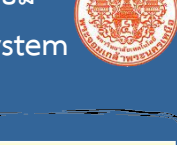

**Good News!** 

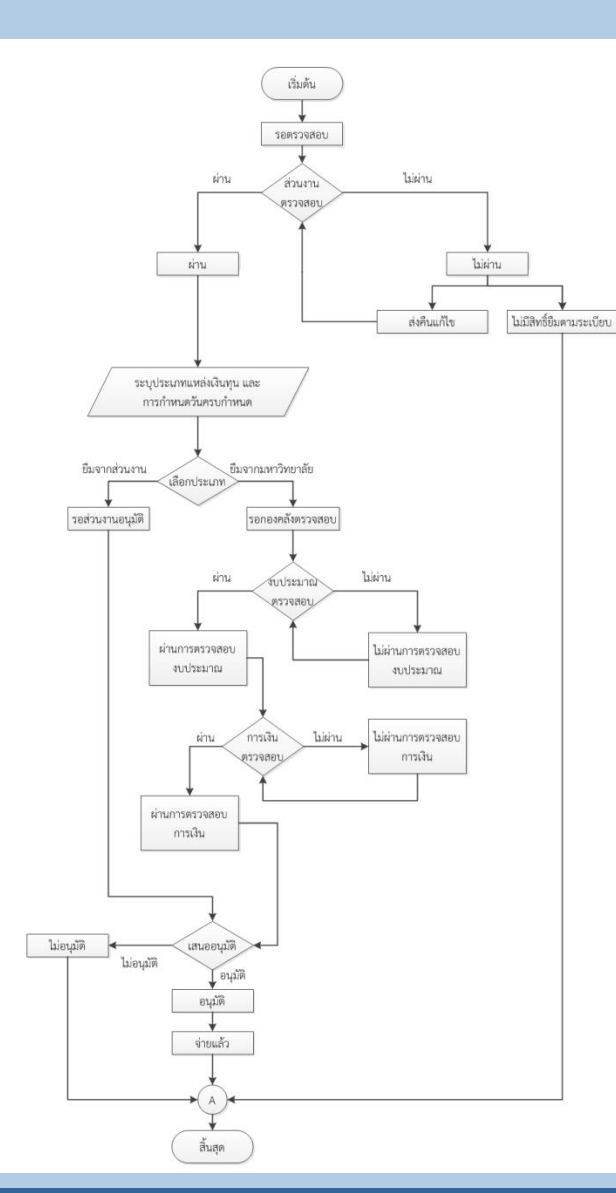

### ผู้ยืมจะได้รับเมล์แจ้งเมื่อผ่านการดำเนินการในขั้นตอนต่างๆ

ระบบบริหารลูกหนีเงินยืม มหาวิทยาลัยเทคโนโลยีพระจอมเกล้าพระนครเหนือ <loan-admin@staff.kmutnb.ac.th> to me  $\overline{\phantom{a}}$ 

้เรื่อง แจ้งให้ทราบถึงผลการพิจารณาตามเอกสารคำร้องขอยืมเงิน no-reply

#### ถึง คณ กิ่งแก้ว แก้วเจียระไน

ตามใบคำขอยืมเลขที่ 59/0046 ขณะนี้ผลการพิจารณา คือ ผ่<mark>านการตรวจสอบงบประมาณ</mark>

 $\cdots$ 

 $\stackrel{\scriptscriptstyle{0}}{\rule{0pt}{0.5ex}}$ 

จึงแจ้งมาเพื่อทราบ

ระบบบริหารลูกหนี้เงินยืม

"อีเมล์ฉบับนี้เป็นข้อความอัตโนมัติ กรณาอย่าตอบกลับอีเมล์นี้"

ระบบบริหารลูกหนีเงินยิ้ม มหาวิทยาลัยเทคโนโลยีพระจอมเกล้าพระนครเหนือ <loan-admin@staff.kmutnb.ac.th> to me $\Box$ 

### ้เรื่อง แจ้งให้ทราบถึงผลการพิจารณาตามเอกสารคำร้องขอยืมเงิน no-reply

ถึง คณ กิ่งแก้ว แก้วเจียระใน

ตามใบศาขอยื่มเลขที่ 59/0046 ขณะนี้ผลการพิจารณา คือ ผ่<mark>านการตรวจสอบการเงิน</mark>

 $\cdots$ 

ระบบบริหารลูกหนีเงินยืม มหาวิทยาลัยเทคโนโลยีพระจอมเกล้าพระนครเหนือ <loan-admin@staff.kmutnb.ac.th> to me  $\overline{\phantom{a}}$ 

้เรื่อง แจ้งให้ทราบถึงผลการพิจารณาตามเอกสารคำร้องขอยืมเงิน no-reply

ถึง คณ กิ่งแก้ว แก้วเจียระไบ

ตามใบศาขอยืมเลขที่ 59/0046 ขณะนี้ผลการพิจารณา คือ <mark>อนมัติ</mark>